## **Florida Bright Futures Scholarships –** *Senior Application Process*

**1) Seniors must apply online at [www.FloridaStudentFinancialAidsg.org/](http://www.floridastudentfinancialaidsg.org/)**

2) Click on  *(See Figure 1)*

*Figure 1*

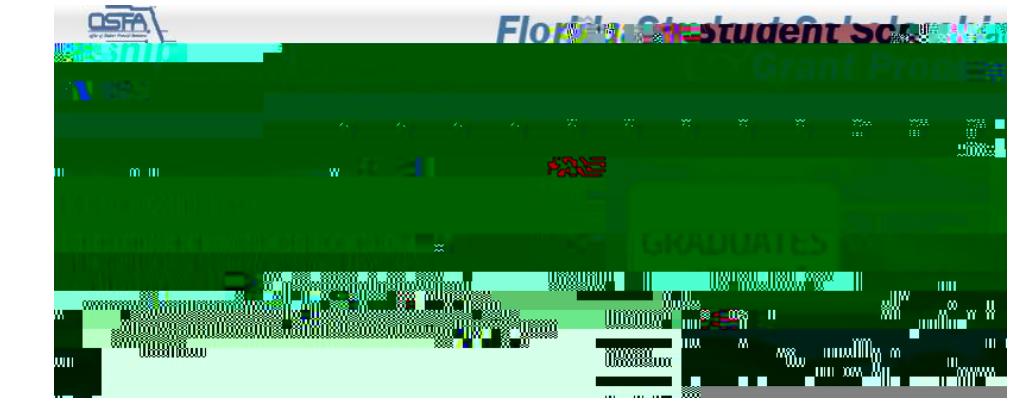

**3) Complete Student Profile** *(Figure 2)*. **Click** 

*Figure 2*

**4) Once profile information is** *Submitted,* **you should receive a message like** *Figure 3* below. **It will contain your**  assigned User ID and Password. **hEMP** 

**6) You will be directed to** *Enter a New Password***, etc., and set up**  *Security Questions. (Figure 4)*